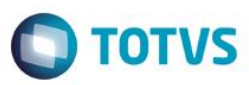

# **Evidência de Testes**

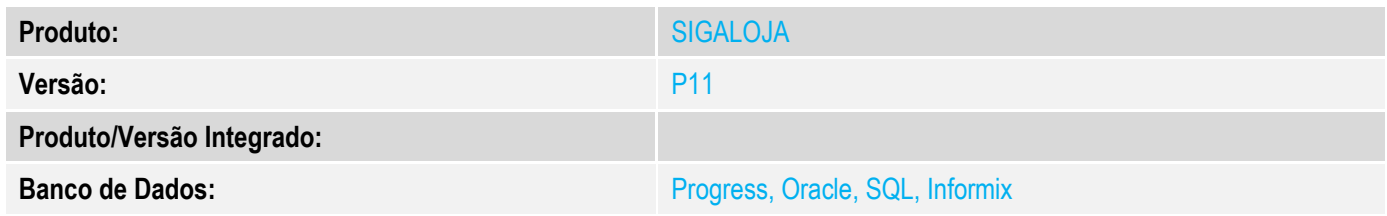

### **1. Evidência e sequência do passo a passo** *[obrigatório]*

1 –No SIGALOJA -Venda assistida efetue uma venda com um vendedor diferente de PADRÃO, com entrega no produto e reserva .

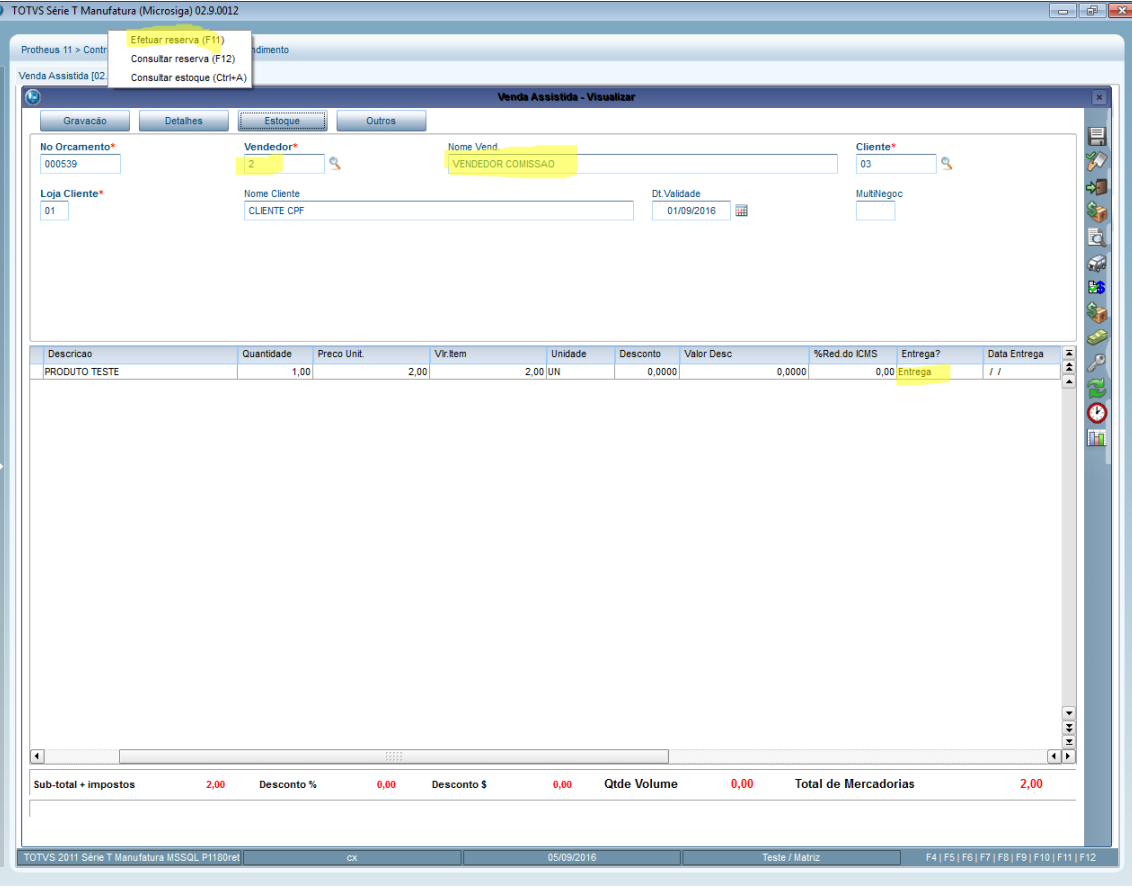

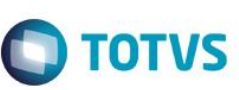

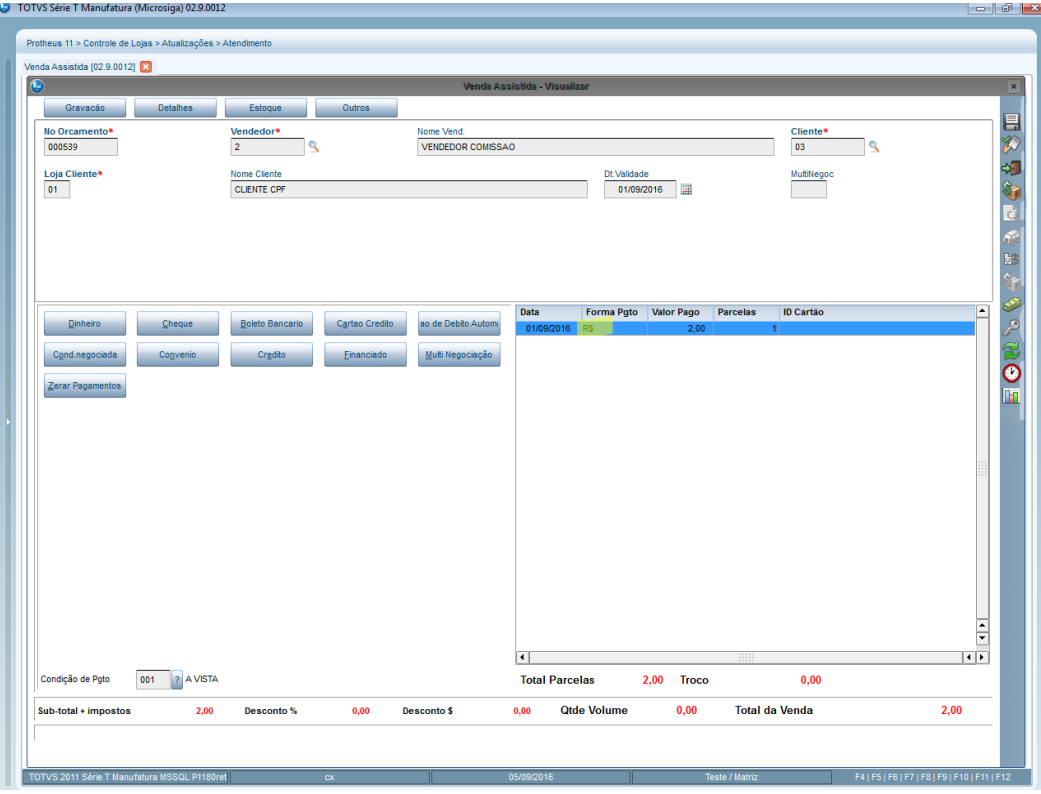

2 –Verifique se gerou dois registro para a venda, sendo um para a venda e o outro para o pedido.

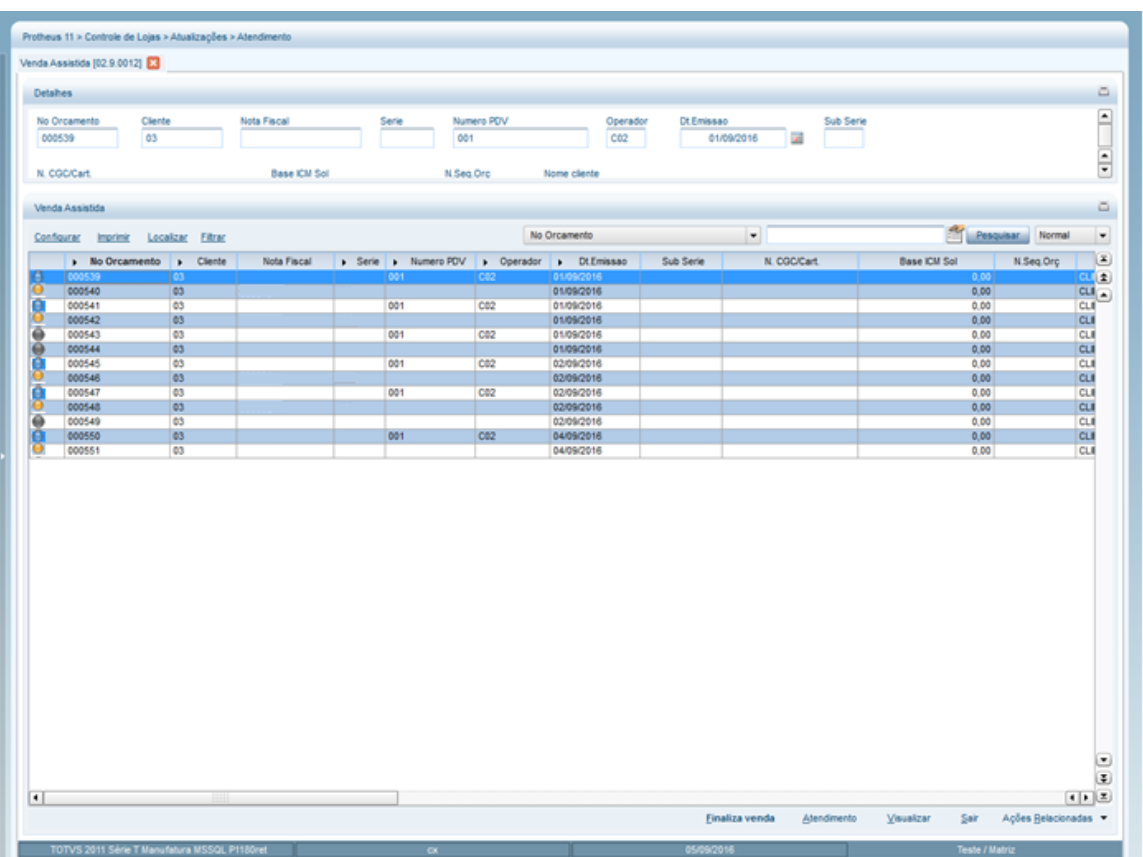

# **O** TOTVS

#### 3- No SIGAFAT – Atualizações/Faturamento/Documento de saída realize o faturamento da venda e selecione a serie da nota.

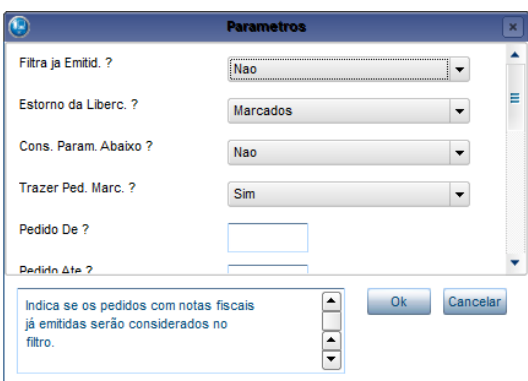

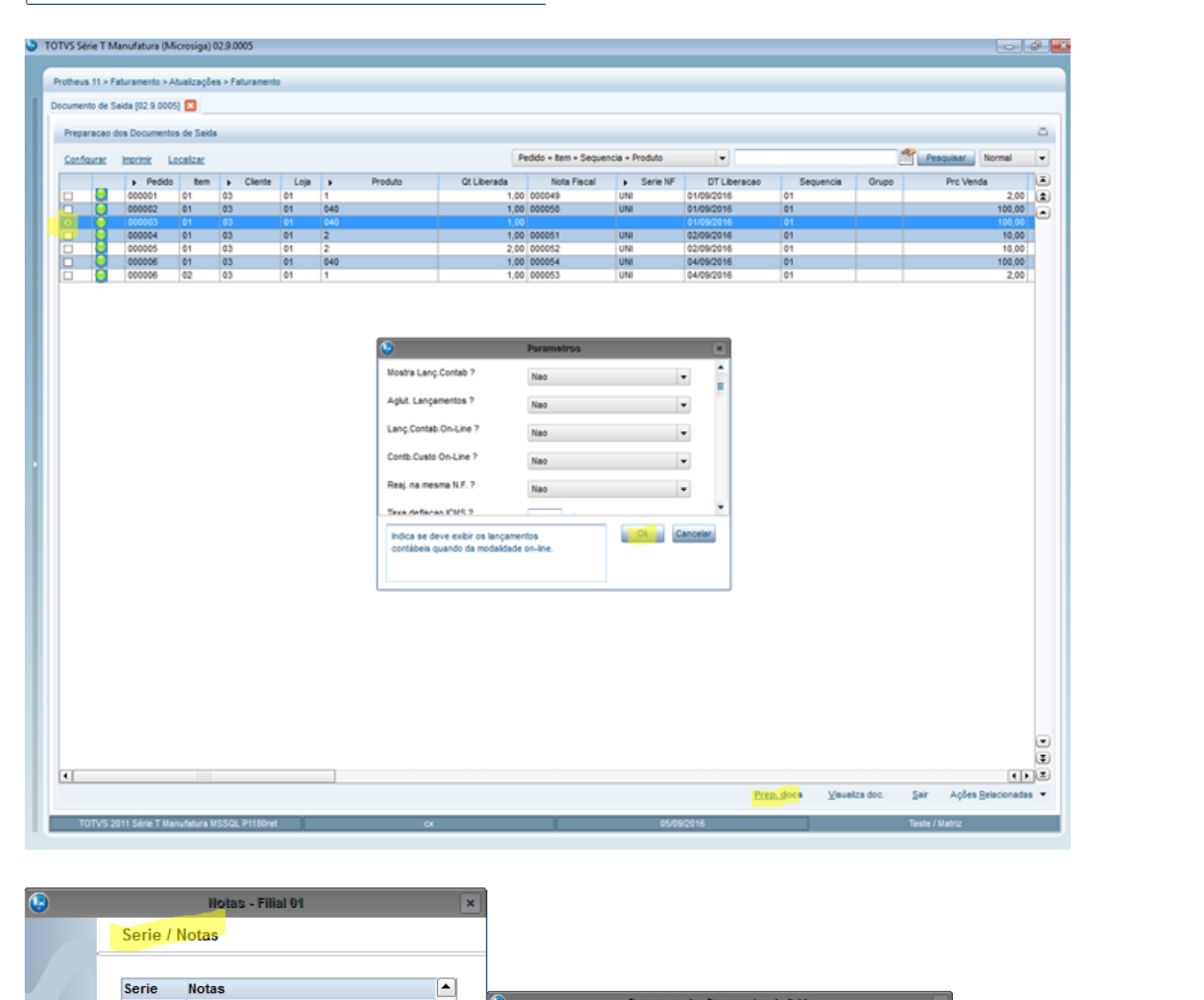

000001

000037

000000001

000001

000001

000001

00005

E IPT.

PRE

 $R$ <br>RET

TRF

īŃ

⊡

Este programa tem como objetivo finalizar o processo de distribuicão/prestação

mercadoria

 $\overline{\mathbf{E}}$ 

Œ

Cancelar

Ok ٠ de serviços atraves da preparação dos Documentos de Saída e/ou expedição da

Param. Ok Cancelar

*Aguarde* 

Preparação dos Docs de Saída/Expedição

 $[$ Cancelar $]$ 

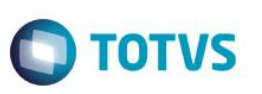

4- Verifique que o pedido ficou com status de faturado e no sigaloja a venda e o pedido mudaram o status e gravou o número da nota e a série nos respesctivos campos

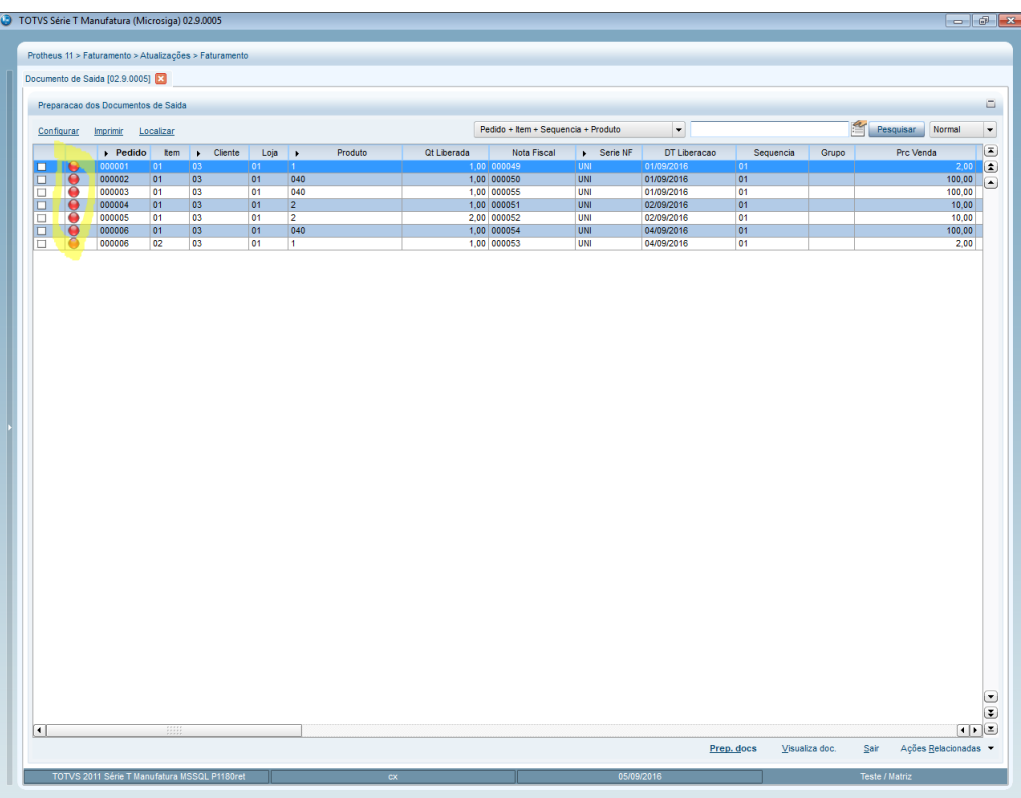

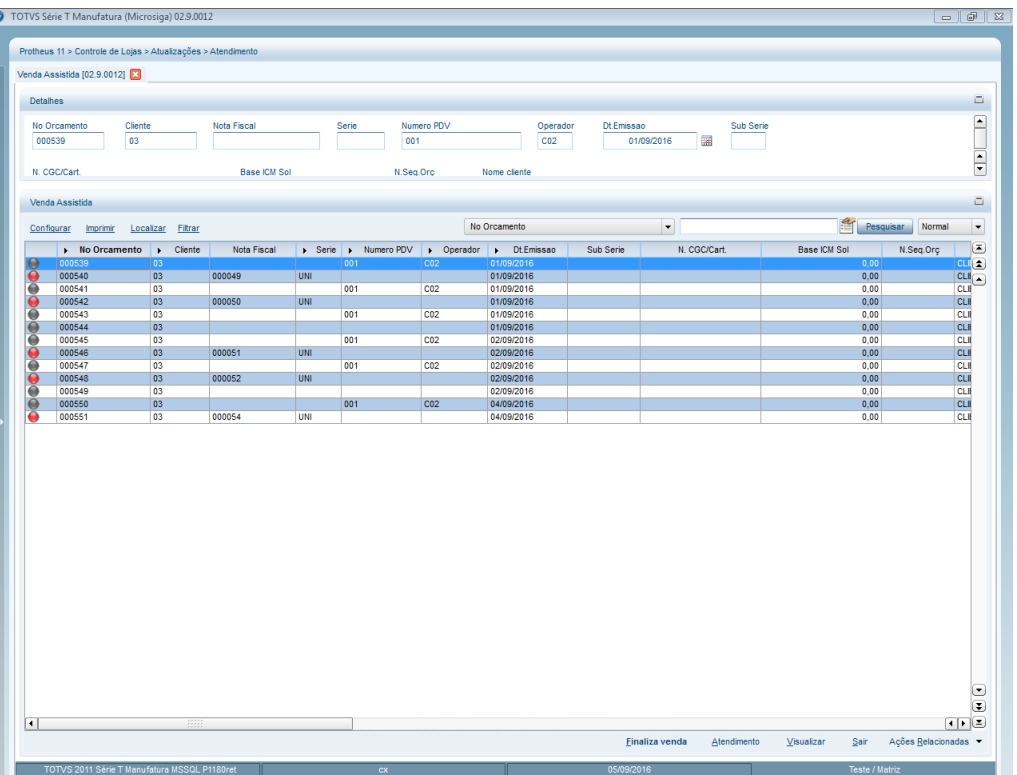

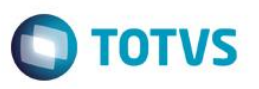

5- SIGALOJA- Em Consultas/Vendas/Indicadores Gerenciais verifique se os dados do relatório correspondem aos gerados anteriormente para filiais, vendedores,formas de pagamento e ticket médio.

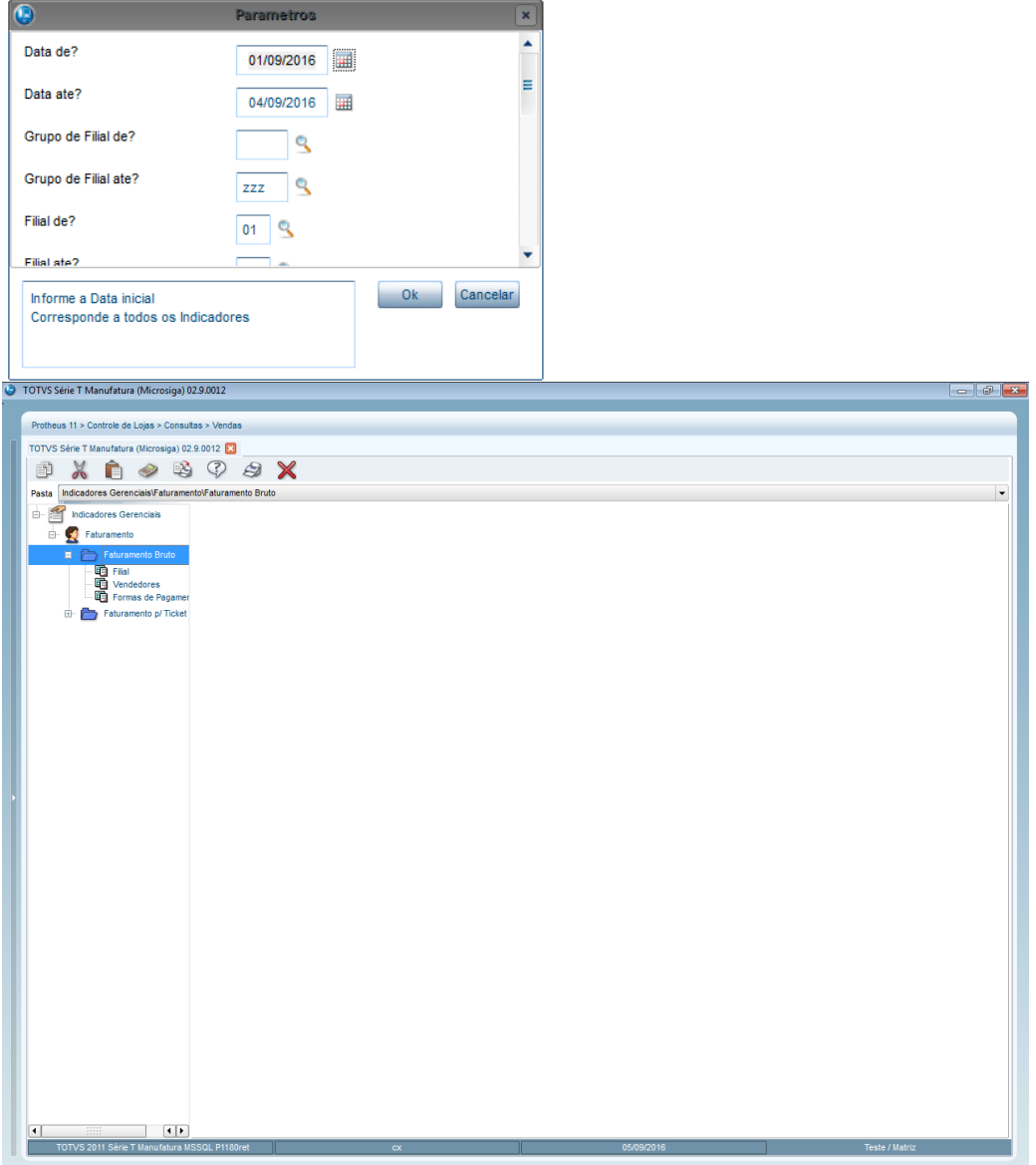

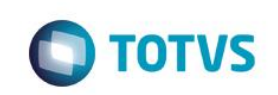

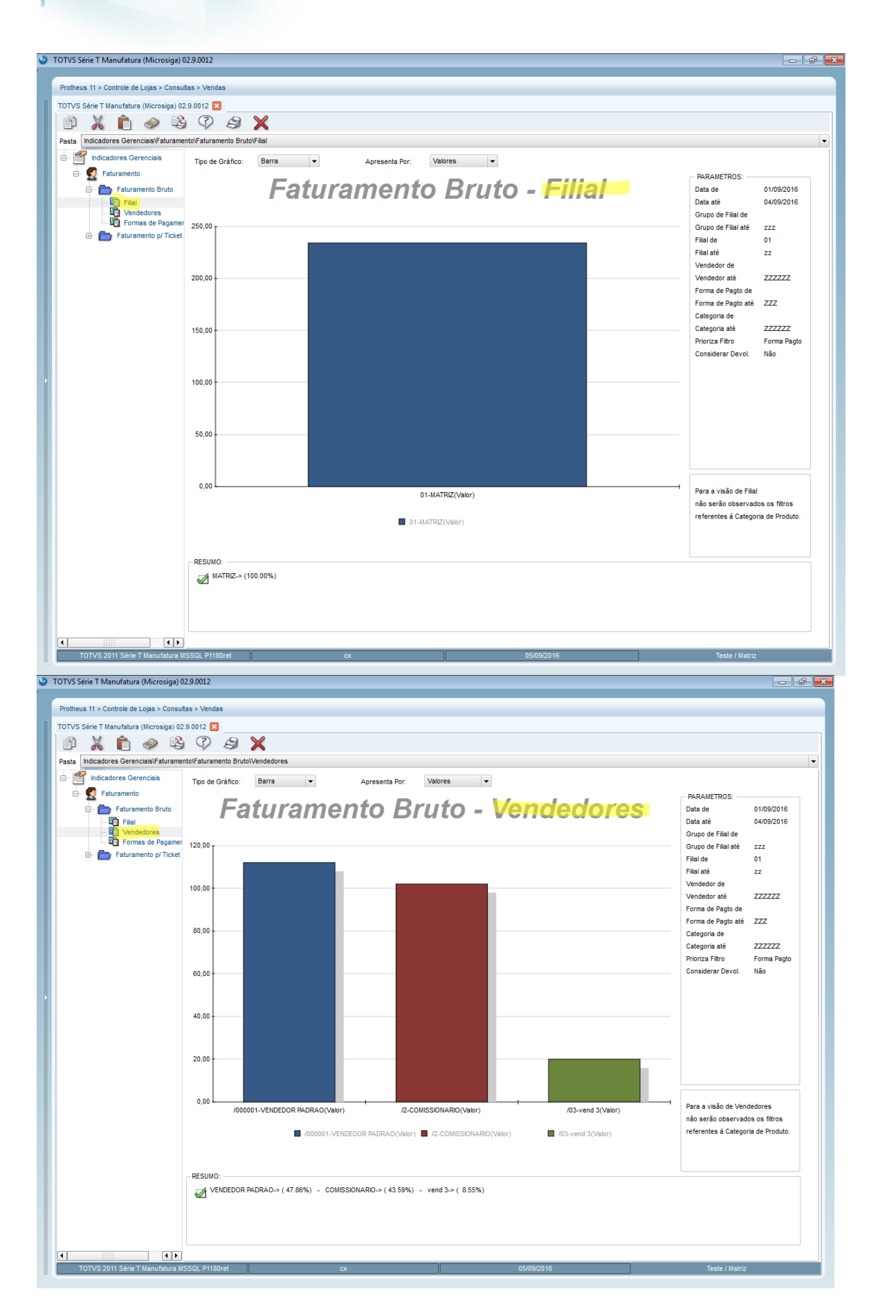

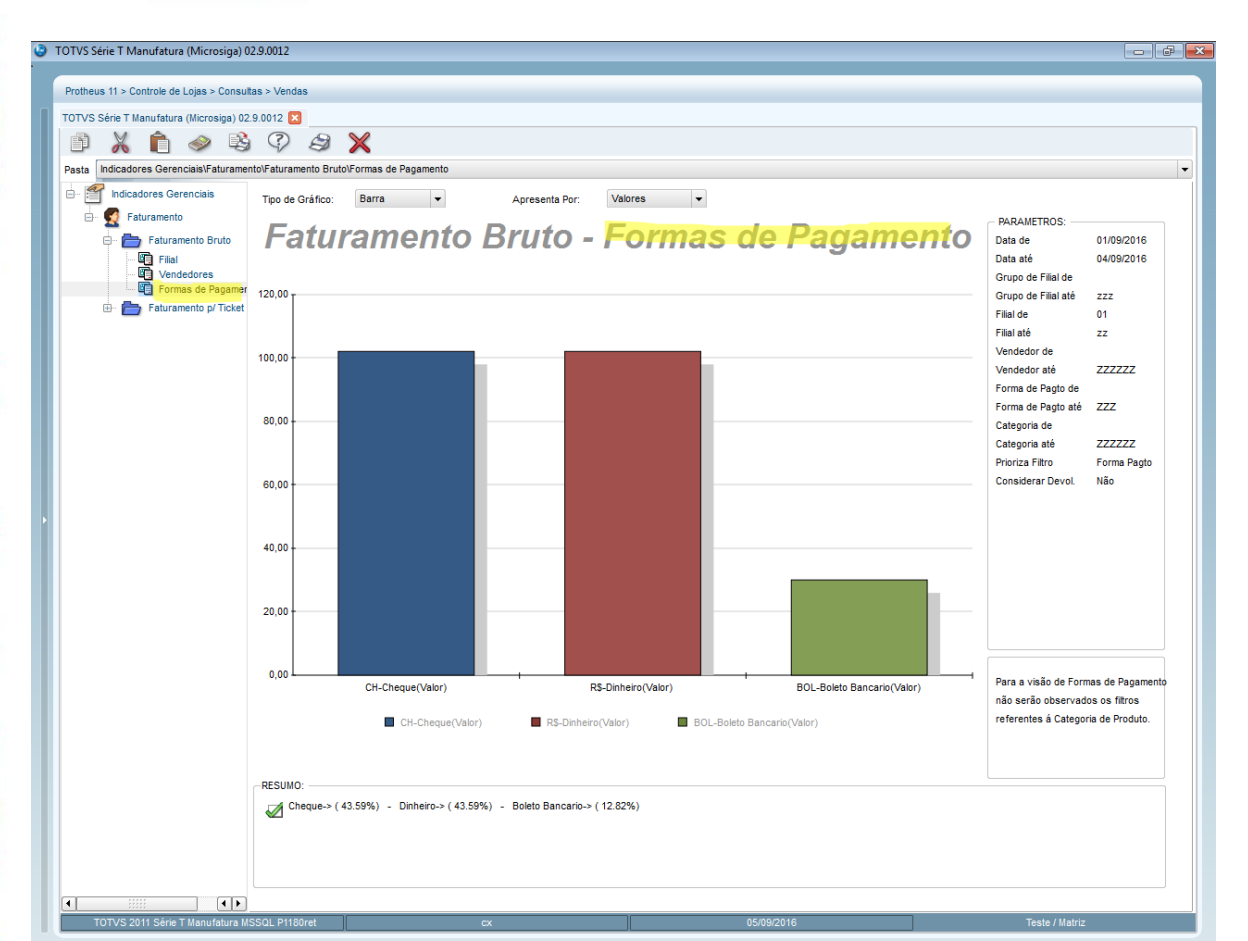

**O** TOTVS

Este documento é de propriedade da TOTVS. Todos os direitos reservados. ©

 $\overline{\bullet}$ 

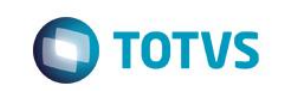

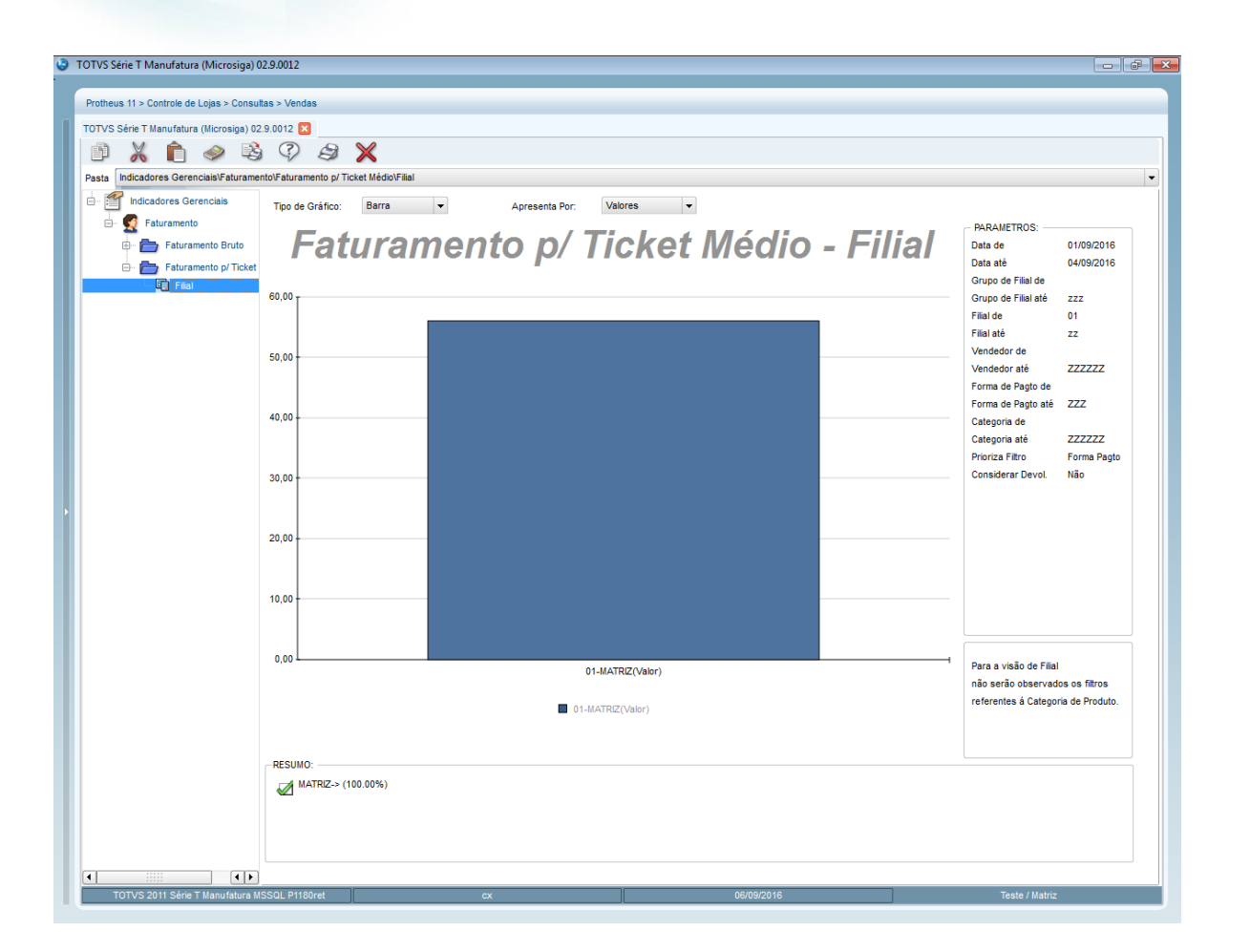

#### **2. Outras Evidências**